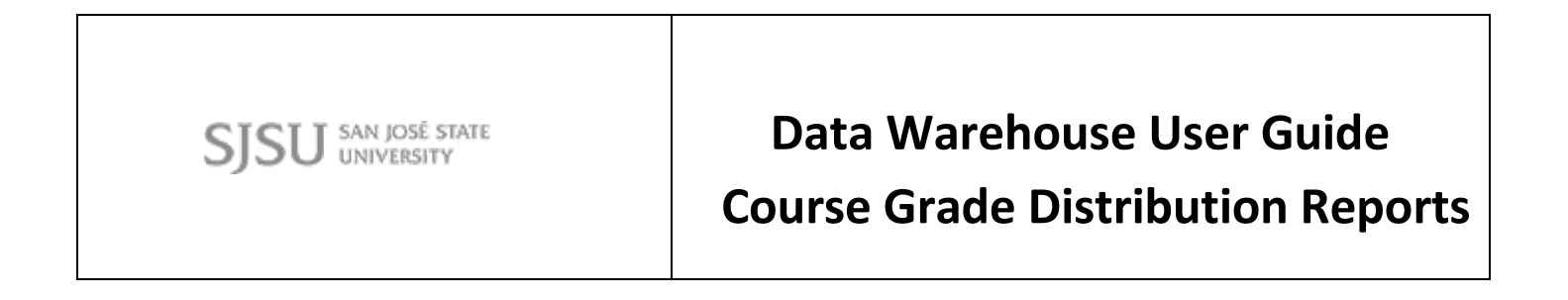

**Last Revised: 04/26/2017**

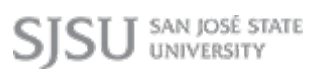

## **REVISION CONTROL**

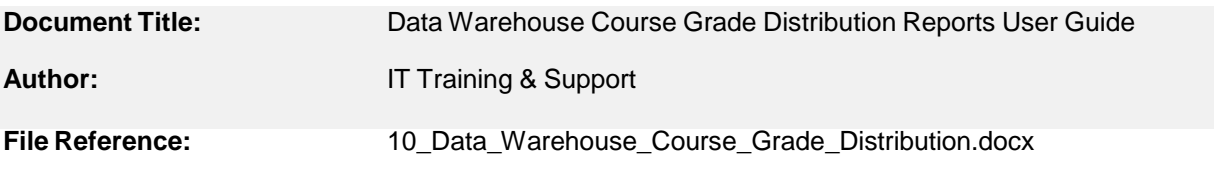

## **Revision History:**

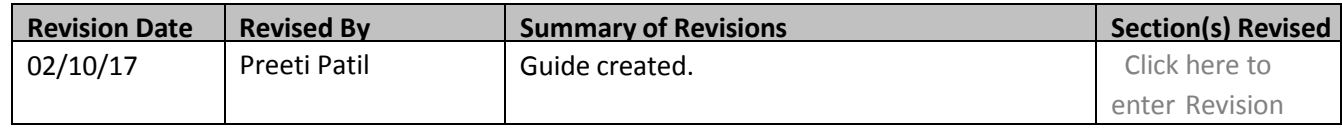

## **Review / Approval History**

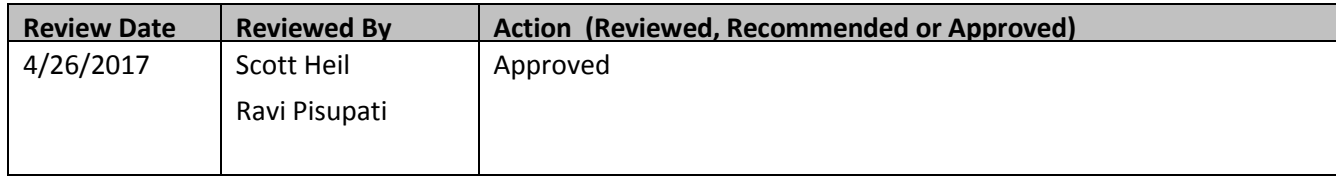

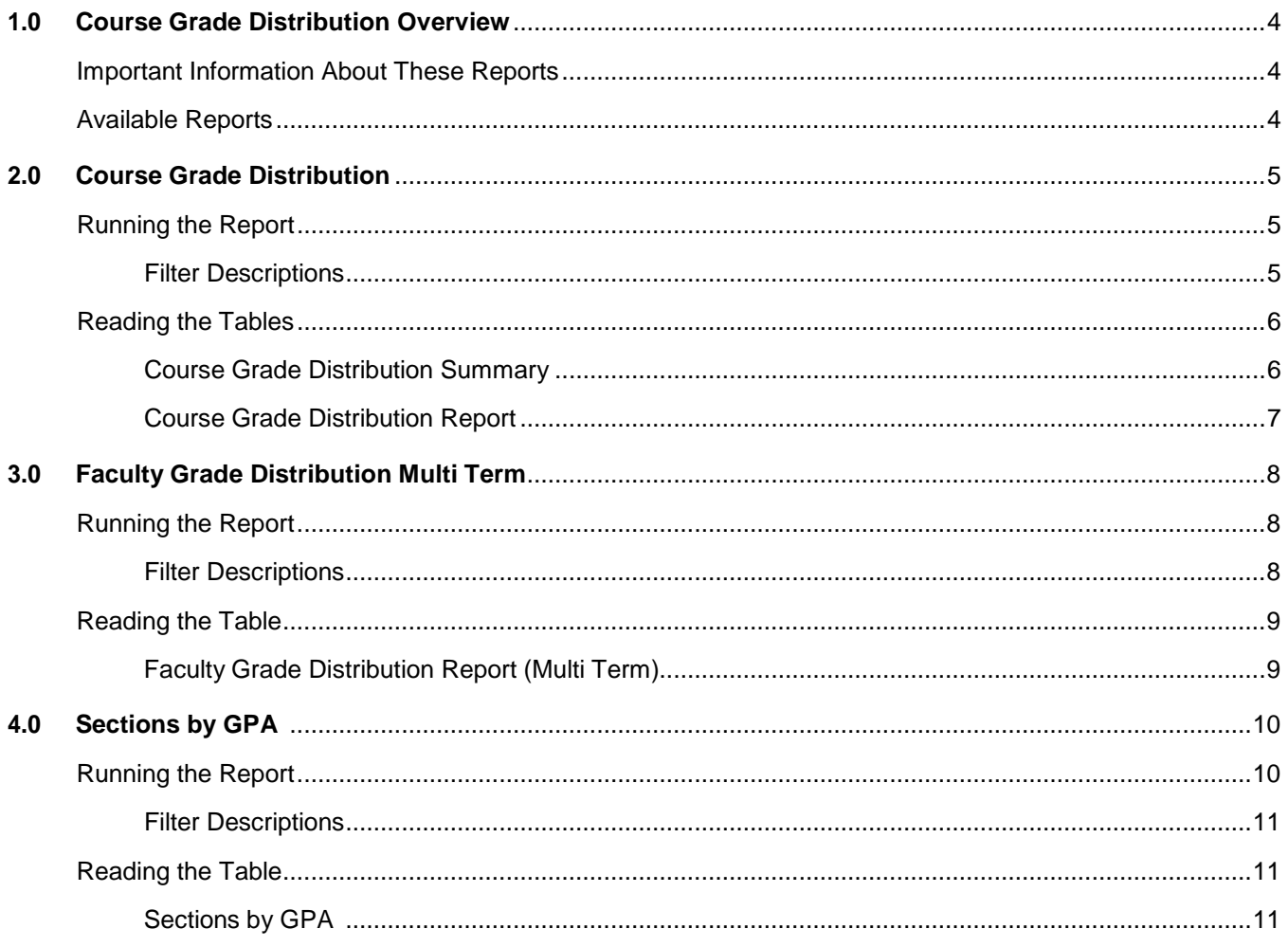

### **1.0 Course Grade Distribution Overview**

This user guide assumes basic knowledge of SJSU's Student Data Warehouse (SDW).

Data in the SDW is refreshed nightly; therefore reports reflect information as of the previous night.

#### <span id="page-3-0"></span>**Important Information about these Reports**

The Course Grade Distribution dashboard allows users to view detailed grading patterns for all courses that the user has permission to view. This may include courses taught by the user, all courses in a department, all courses in a college, or all courses on campus.

<span id="page-3-1"></span>These reports exclude Open University courses and self-support (e.g. special session) courses.

#### **Available Reports**

The following reports are currently available for the Course Grade Distribution dashboard:

- **Course Grade Distribution**: The Course Grade Distribution report shows a summary of the course grade distribution for the college and then a breakdown of the course grade distribution by course and section. Users can view data for one term at a time.
- **Faculty Grade Distribution Multi Term**: The Faculty Grade Distribution Multi Term reportshows a breakdown of the course grade distribution and SOQ data by instructor and then course/section for multiple terms.
- **Sections with GPA**: The Sections with GPA report is similar to the Course Grade Distribution report but only includes sections where the average GPA for the section was less than or equal to input value.

# **2.0 Course Grade Distribution**

The Course Grade Distribution report shows a summary of the course grade distribution for the college and then a breakdown of the course grade distribution and SOQ data by course and section. Users can view data for a single term.

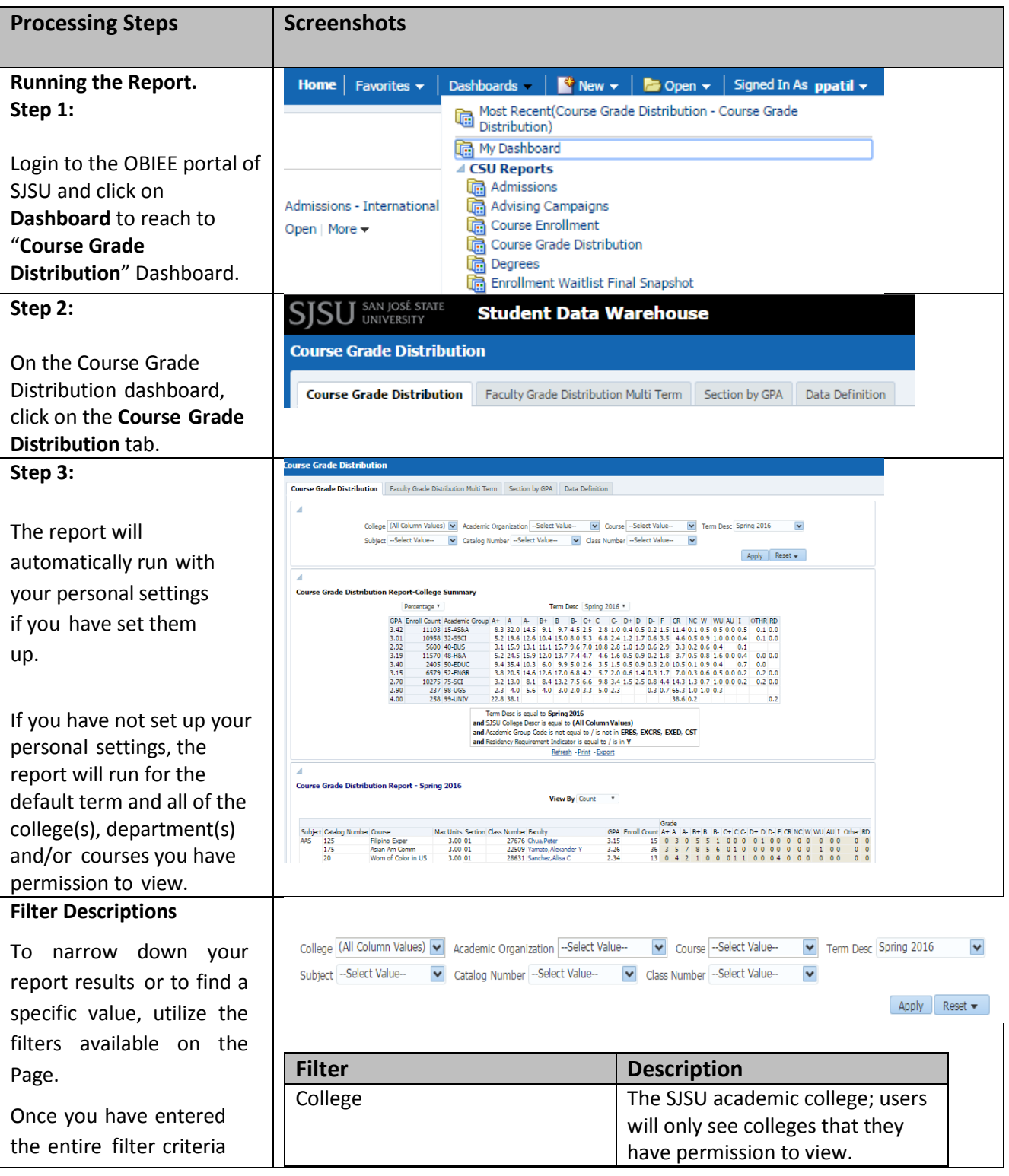

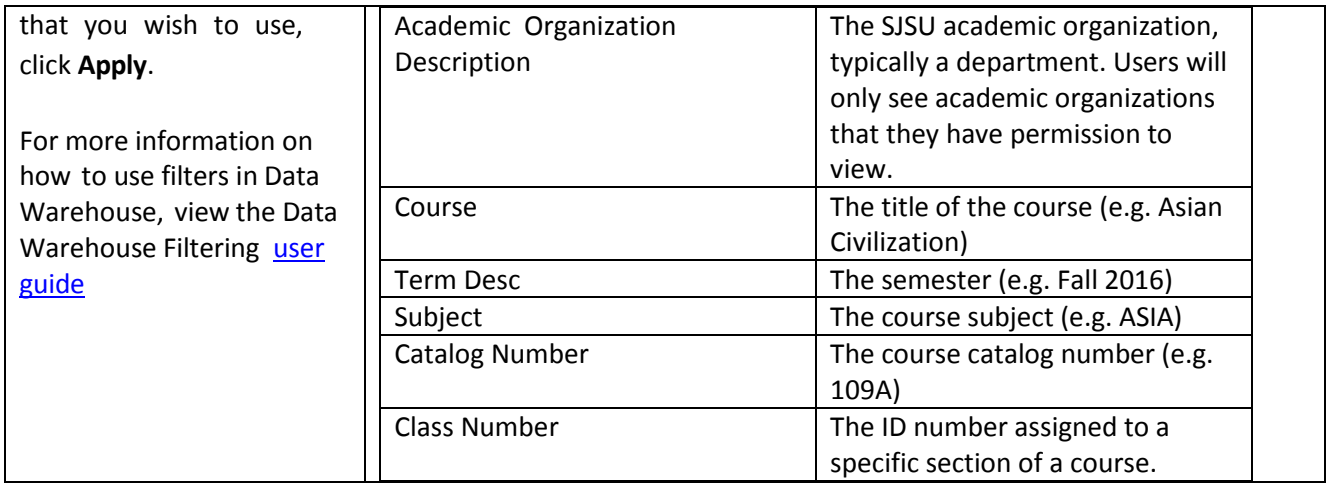

# **Reading the Tables**

### <span id="page-5-0"></span>**Course Grade Distribution College Summary**

To switch between the Percentage and Count options, use the drop-down menu just above the table. The Course Grade Distribution Report – College Summary table shows the overall grade distribution for the college(s) selected by the percentage or enrollment count for each grade awarded. Note that a few uncommon grade types may be reported under "other".

**Course Grade Distribution Report-College Summary** 

|      | Percentage ▼ |                                    |                                                                                 |    |      | Term Desc                   |             | Spring 2016 ▼ |  |  |                                   |  |         |     |                  |             |
|------|--------------|------------------------------------|---------------------------------------------------------------------------------|----|------|-----------------------------|-------------|---------------|--|--|-----------------------------------|--|---------|-----|------------------|-------------|
|      |              |                                    |                                                                                 |    |      |                             |             |               |  |  |                                   |  |         |     |                  |             |
|      |              | GPA Enroll Count Academic Group A+ | Α                                                                               | А- | $B+$ | -B                          | $B - C + C$ |               |  |  | $C - D + D$ $D - F$ $CR$ $NC$ $W$ |  | WU AU I |     | OTHR RD          |             |
| 3.42 |              | 11103 15-AS&A                      | 8.3 32.0 14.5 9.1 9.7 4.5 2.5 2.8 1.0 0.4 0.5 0.2 1.5 11.4 0.1 0.5 0.5 0.0 0.5  |    |      |                             |             |               |  |  |                                   |  |         |     |                  | 0.1, 0.0    |
| 3.01 |              | 10958 32-SSCI                      | 5.2 19.6 12.6 10.4 15.0 8.0 5.3 6.8 2.4 1.2 1.7 0.6 3.5 4.6 0.5 0.9 1.0 0.0 0.4 |    |      |                             |             |               |  |  |                                   |  |         |     |                  | 0.1, 0.0    |
| 2.92 |              | 5600 40-BUS                        | 3.1 15.9 13.1 11.1 15.7 9.6 7.0 10.8 2.8 1.0 1.9 0.6 2.9 3.3 0.2 0.6 0.4        |    |      |                             |             |               |  |  |                                   |  |         | 0.1 |                  |             |
| 3.19 |              | 11570 48-H&A                       | 5.2 24.5 15.9 12.0 13.7 7.4 4.7 4.6 1.6 0.5 0.9 0.2 1.8 3.7 0.5 0.8 1.6 0.0 0.4 |    |      |                             |             |               |  |  |                                   |  |         |     |                  | $0.0\,0.0$  |
| 3,40 |              | 2405 50-EDUC                       | 9.4 35.4 10.3 6.0 9.9 5.0 2.6 3.5 1.5 0.5 0.9 0.3 2.0 10.5 0.1 0.9 0.4          |    |      |                             |             |               |  |  |                                   |  |         | 0.7 | 0.0 <sub>1</sub> |             |
| 3.15 |              | 6579 52-ENGR                       | 3.8 20.5 14.6 12.6 17.0 6.8 4.2 5.7 2.0 0.6 1.4 0.3 1.7 7.0 0.3 0.6 0.5 0.0 0.2 |    |      |                             |             |               |  |  |                                   |  |         |     |                  | $0.2 \ 0.0$ |
| 2.70 |              | 10275 75-SCI                       | 3.2 13.0 8.1 8.4 13.2 7.5 6.6 9.8 3.4 1.5 2.5 0.8 4.4 14.3 1.3 0.7 1.0 0.0 0.2  |    |      |                             |             |               |  |  |                                   |  |         |     |                  | $0.2 \ 0.0$ |
| 2.90 |              | 237 98-UGS                         | $2.3 \pm 4.0$                                                                   |    |      | 5.6 4.0 3.0 2.0 3.3 5.0 2.3 |             |               |  |  | $0.3$ 0.7 65.3 1.0 1.0 0.3        |  |         |     |                  |             |
| 4.00 |              | 258 99-UNIV                        | 22.8 38.1                                                                       |    |      |                             |             |               |  |  | 38.6 0.2                          |  |         |     |                  | 0.2         |

Term Desc is equal to Spring 2016 and SJSU College Descr is equal to (All Column Values) and Academic Group Code is not equal to / is not in ERES, EXCRS, EXED, CST and Residency Requirement Indicator is equal to / is in  $\mathbf Y$ Ref ort

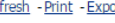

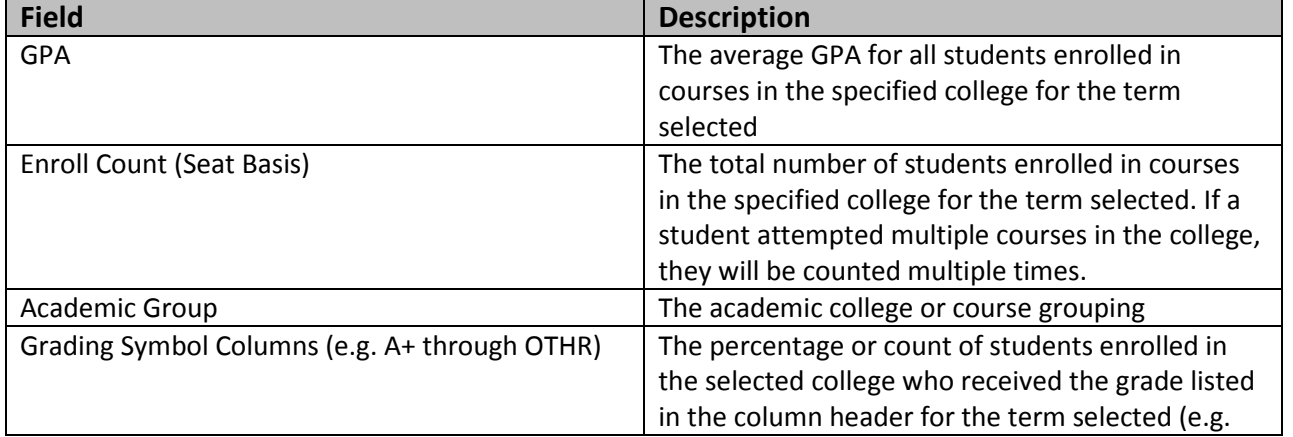

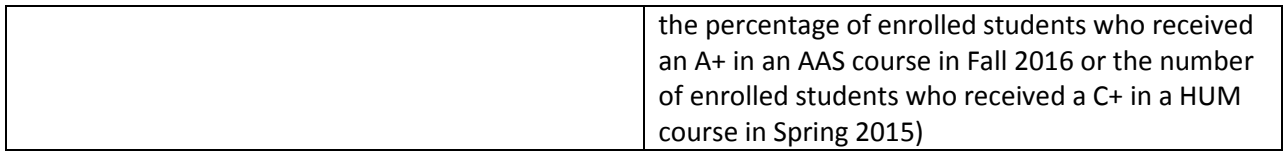

### **Course Grade Distribution Report:**

To switch between the percentage and Count options, use the drop-down menu just above the table.

The course Grade Distribution Report table shows the grade distribution for each section of each course and the Student Opinion Questionnaire (SOQ) results for each section of each course.

You may click on the Faculty name to view the course grade distribution information for all the sections of all courses that faculty member taught for the selected term.

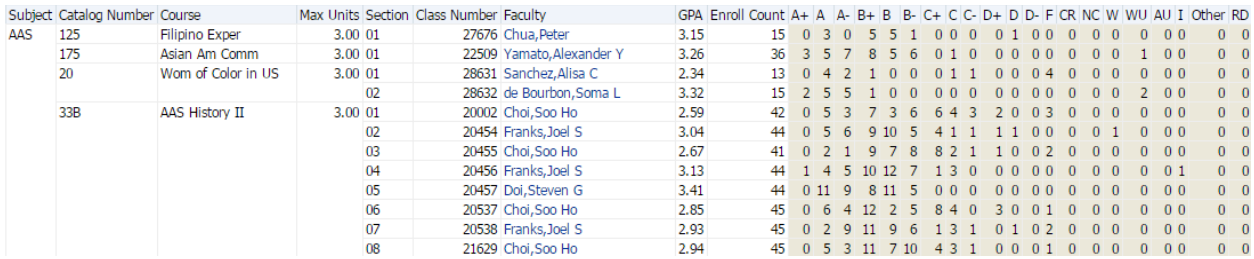

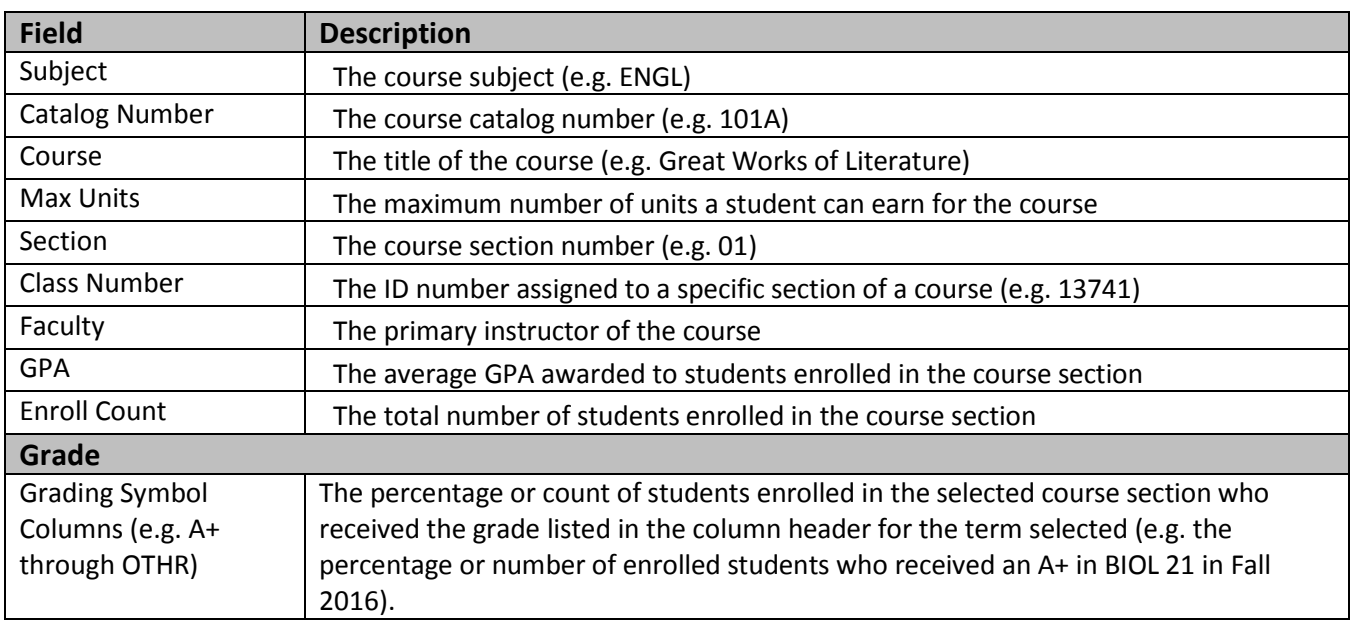

# **3.0 Faculty Grade Distribution Report (Multi – Term)**

The Faculty Grade Distribution report shows a breakdown of the course grade distribution by instructor and then course/section for a single term.

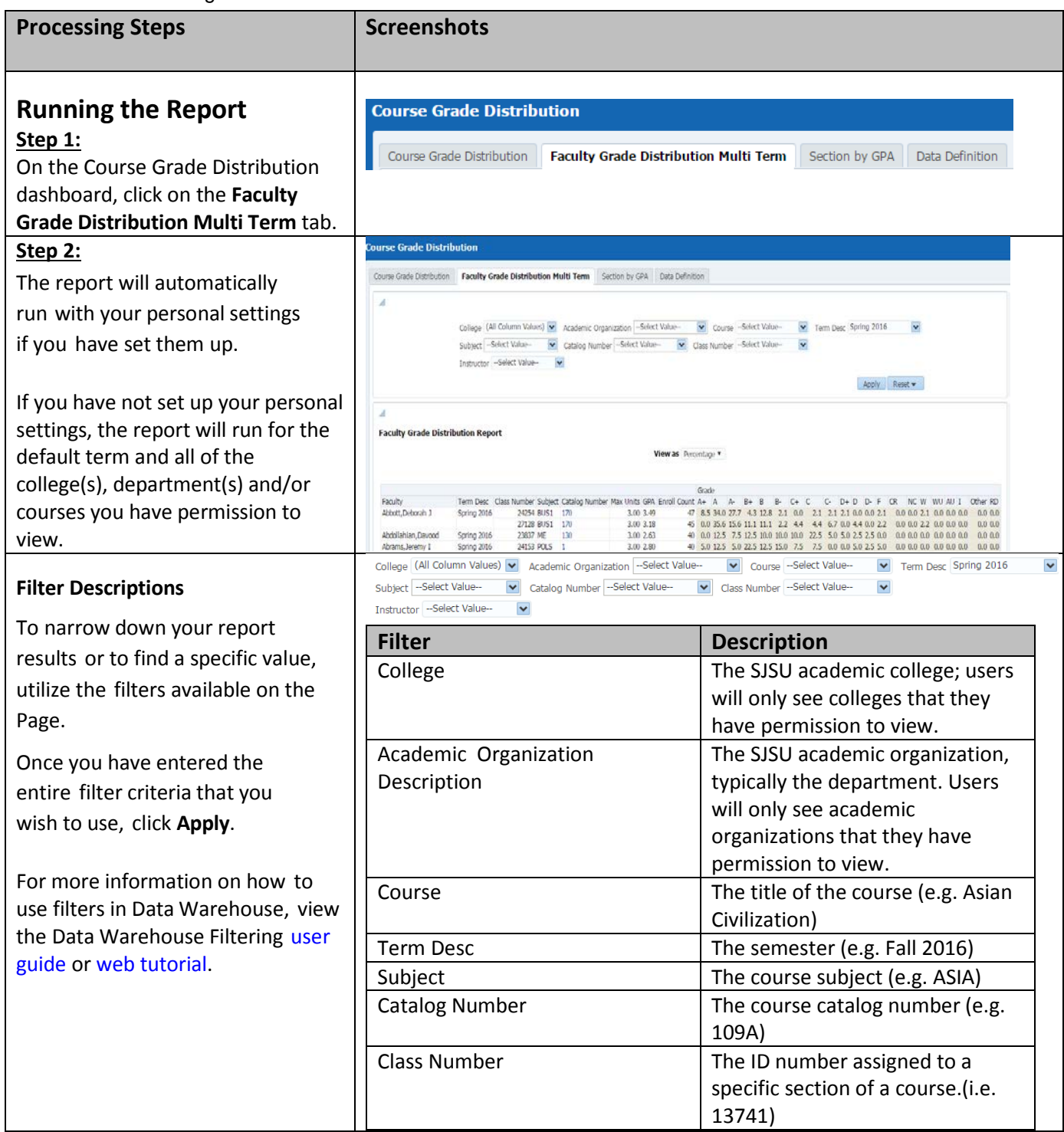

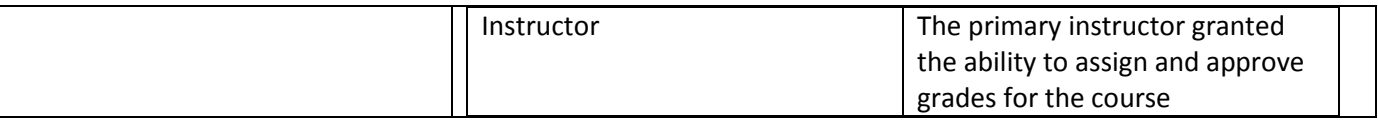

### **Faculty Grade Distribution Report (Multi Term):**

To switch between the Percentage and Count options, use the drop-down menu just above the table.

The Faulty Grade Distribution Report (Multi Term) table shows each faculty member and grade distribution and the Student Opinion Questionnaire (SOQ) results for each course section that they taught during the terms selected.

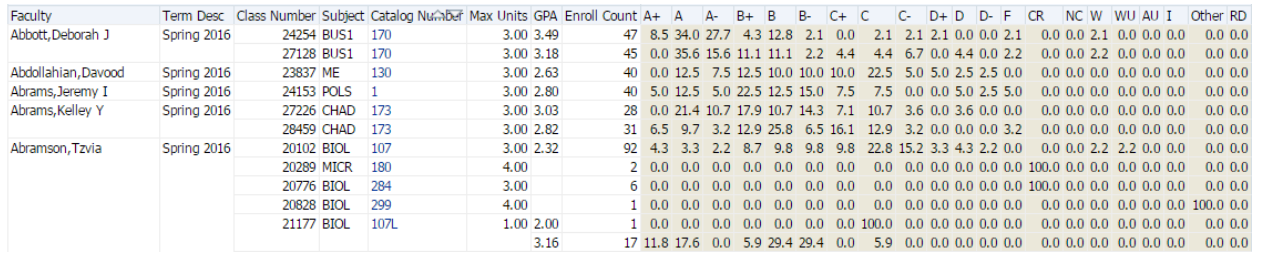

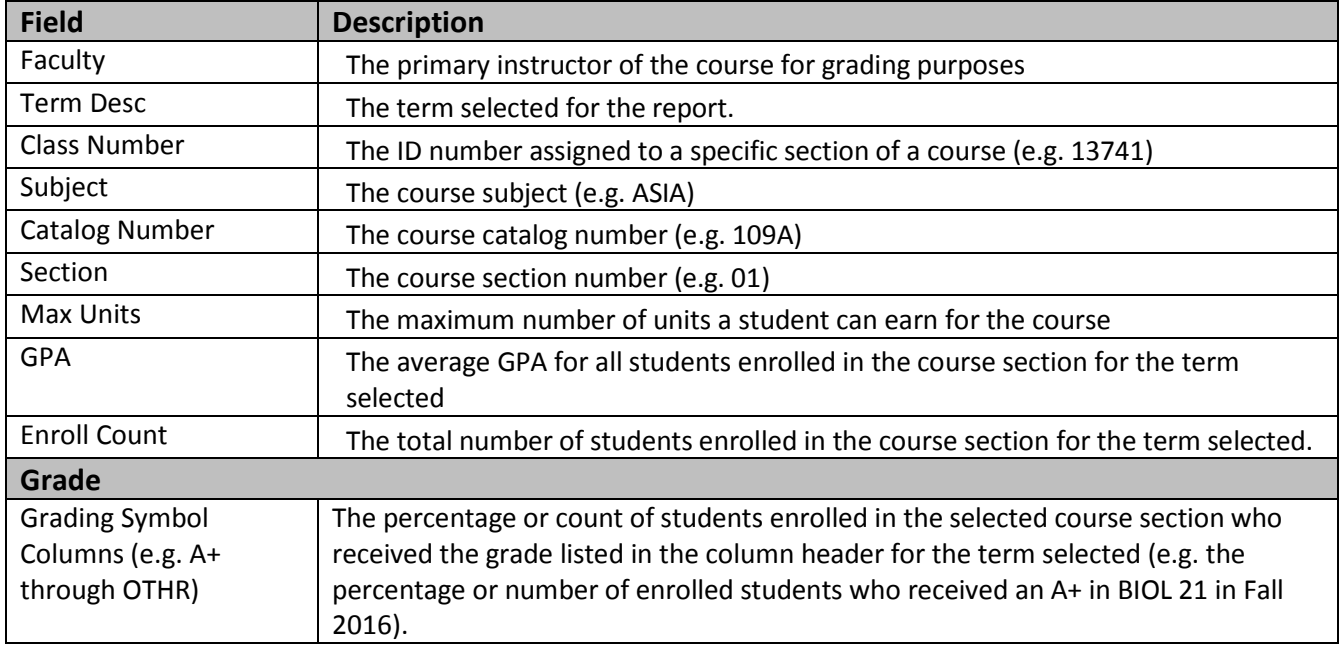

## **4.0 Section by GPA**

The Section by GPA report is similar to the Course Grade Distribution report, but it includes a search function to find sections where the average grades are below a user-specified threshold (e.g. 2.50).

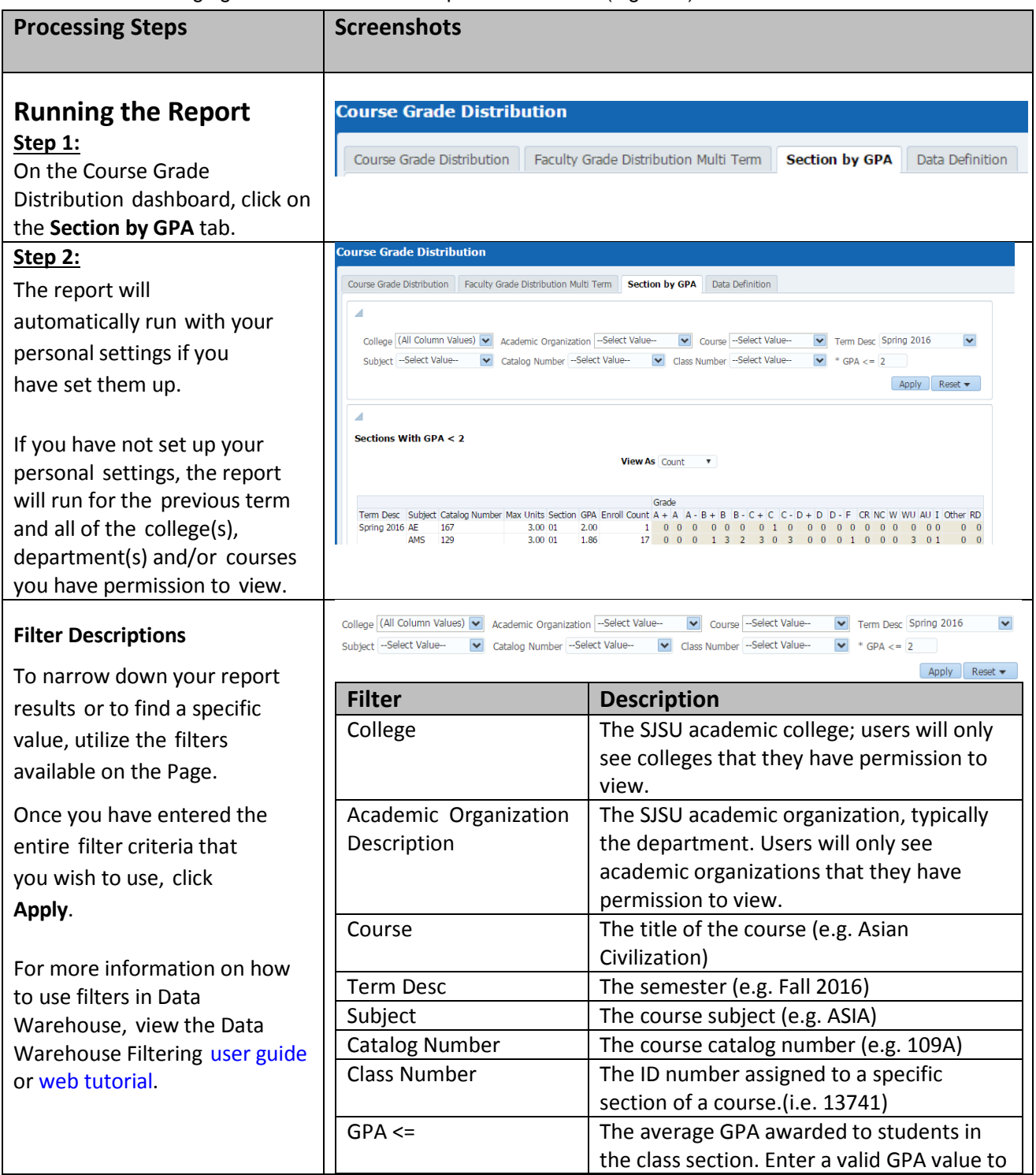

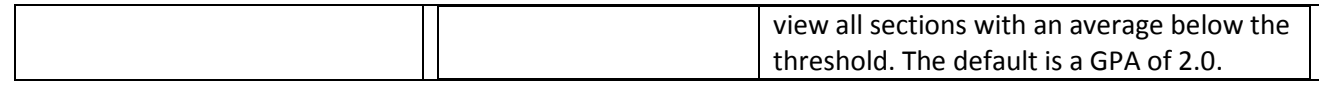

## **Reading the Table**

To switch between the Percentage and Count options, use the drop-down menu just above the table.

The table shows each course grade distribution for each course section with an average GPA of less than or equal to input value for the term selected.

#### Sections With GPA < 2

View As Count v

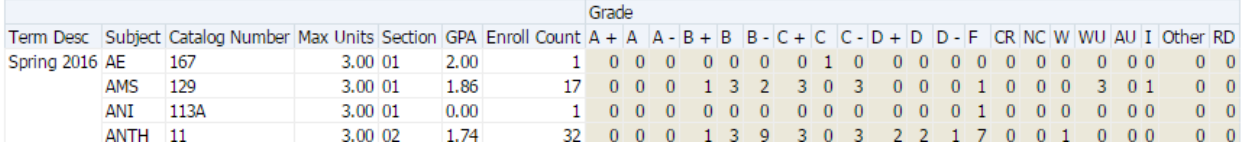

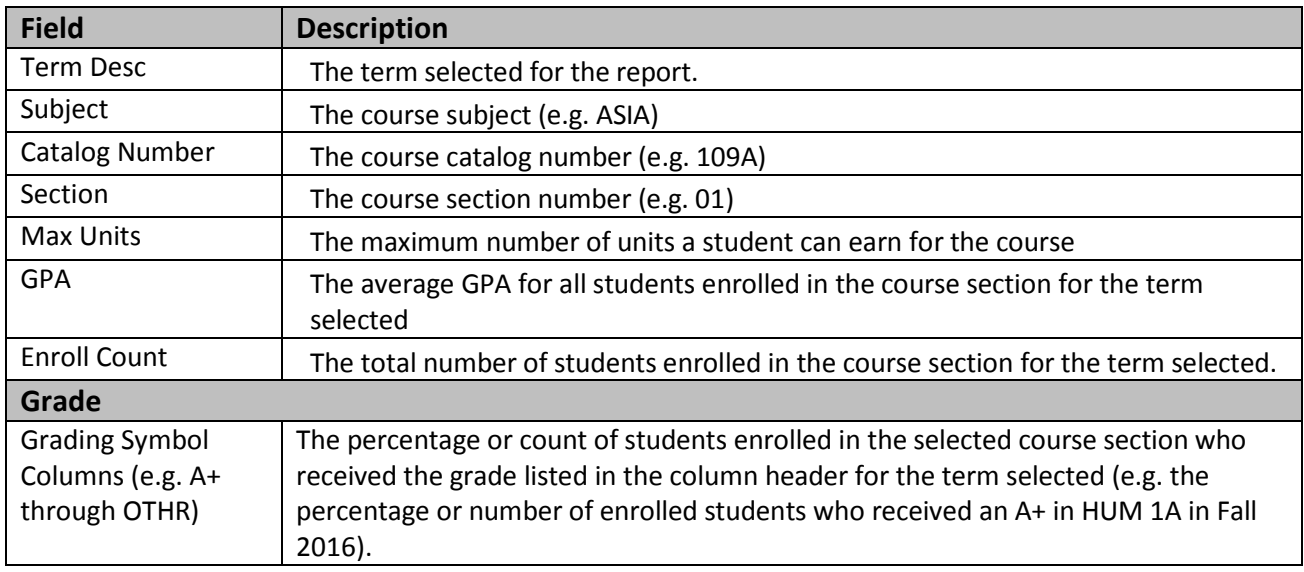